#### **SAMSUNG ELECTRONICS CANADA, INC.**

**HEADQUARTERS** 7037 Financial Drive, Mississauga, Ontario, Canada L5N 6R3 TEL: 1-905-542-3535 **www.samsung.ca**

**SERVICE DIVISION** 7037 Financial Drive, Mississauga, Ontario, Canada L5N 6R3 1-800-SAMSUNG (1-800-726-7864)

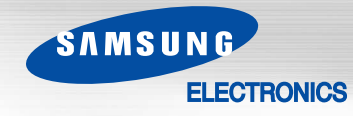

DIGITAL AUDIO PLAYER

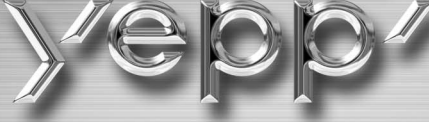

**- 2xMP3 support - Touchpad operation**

SAMSUNG

**- 3D sound**

**- FM reception**

- **20 hours of continuous play - Voice recording**
- **MP3 and WMA playback**
- **Encoding function**

AH68-01510S (Rev 0.0)

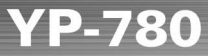

**ROCK 88:88:36 Post** 

 $He$ 

Williams MENU

REC

 $\widehat{\mathscr{D}}$ 

#### **Preparations**

**Contents**

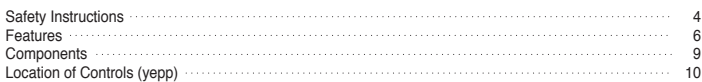

#### **Connection to Computer**

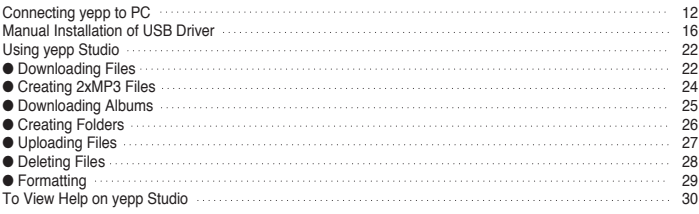

#### **Basic Usage**

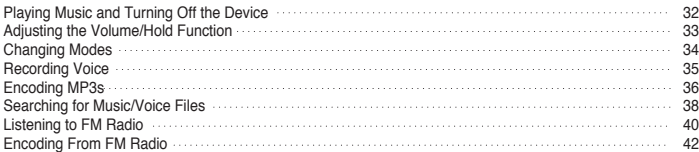

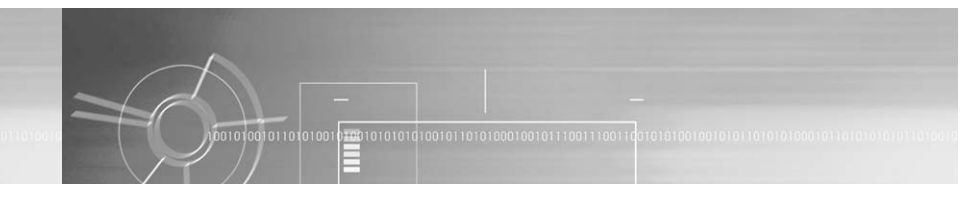

#### **Additional Usage**

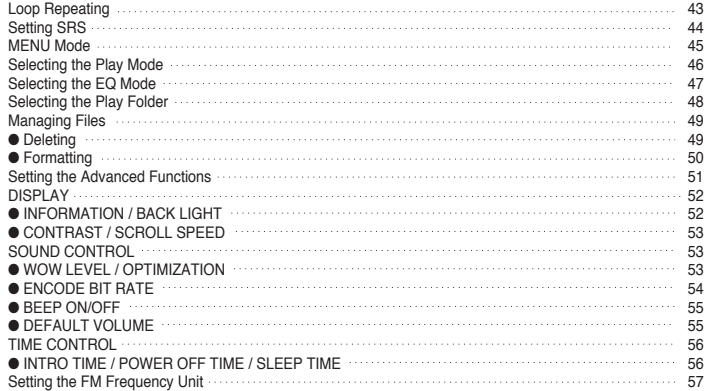

#### **Appendix**

Download from Www.Somanuals.com. All Manuals Search And Download.

MENU Table 58

#### **Customer Support**

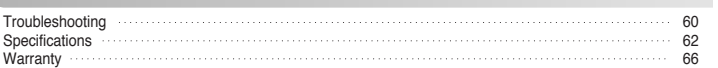

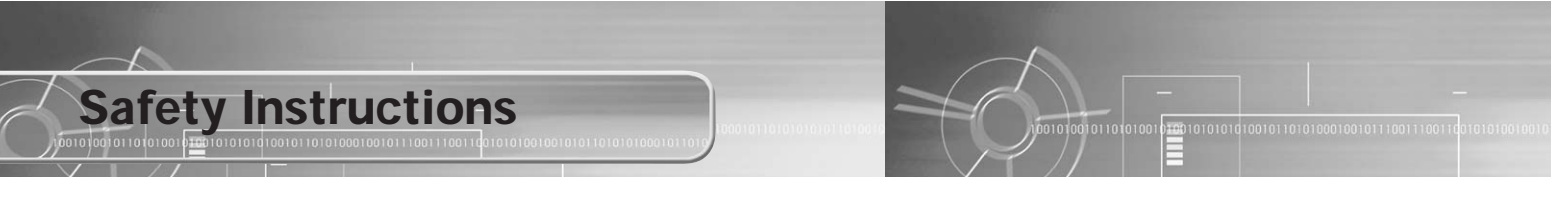

Read and understand all the instructions to avoid injury to yourself and damage to the equipment.

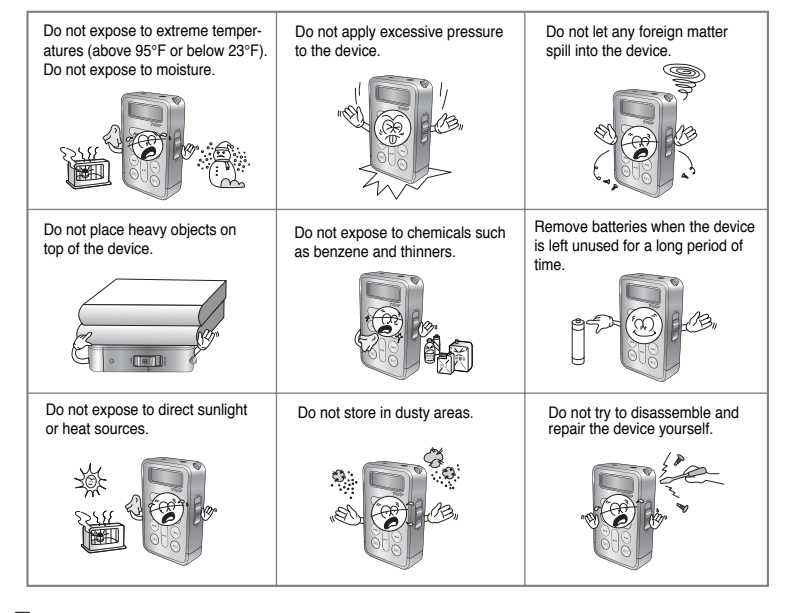

**Earphones** 

**Follow Traffic Safety Instructions**

- Do not use the earphones while driving an automobile or riding a bicycle. It's not only dangerous, but also against the law.
- It may cause an accident if you turn up the volume of the earphones while walking down the street, especially crossing at intersections.

**Protect your ears** 

- Do not turn up the volume too high.
- Doctors warn against prolonged exposure to high volume. ● Stop using the device or turn the volume down if you have ringing in your ears.

## **Ambient operating conditions**

• Ambient temperature :  $5^{\circ}$ C ~  $35^{\circ}$ C (41°F ~  $95^{\circ}$ F) Humidity :  $10 \sim 75\%$ 

### **Environmental Information**

● Follow local guidelines for waste disposal when discarding packages, batteries, and old electronic appliances.

5

● Yepp packages use cardboard, polyethylene etc., and do not use any unnecessary materials.

## DIGITAL SOUND YEPP'

## **Featuring an Encoding Function**

- You can make a MP3 file out of an source using the ENC jack on the main unit.
- You can also convert an FM radio program into an MP3 file in real time.

## **Supports 3D surround sound**

- You can feel the deep base and 3D surround sound.
- $\bullet$   $\bullet$   $\bullet$   $\bullet$  is a trademark of SRS Labs, Inc. **WEW** technology is incorporated under license from SRS labs, Inc.

## **How to Operate the Touchpad**

● You can easily operate the functions you want by using the touchpad.

# DIGITAL SOUND YEPP'

## **MP3 & WMA Playback**

- MP3 is an MPEG1 Layer3 audio format.
- WMA is a Microsoft Windows Media audio format

## **Supports 2xMP3**

● In order to save more MP3 files, you can reduce the size of MP3 files by using 2xMP3 technology.

## **FM Reception**

● Listening to an FM program is made easy with Auto Search and Frequency Memory functions.

# DIGITAL SOUND YEPP'

**Voice Recording Function**

● You can do a Voice Recording with high quality and use it for a conference.

110010101001101

## **Sound**

● You can adjust equalizer manually.

## **20-Hour Continuous Play**

● This unit uses one AAA/LR03 alkaline battery. Operation can last up to 20 hours. Actual playing time may vary according to the type and capacity of the battery.

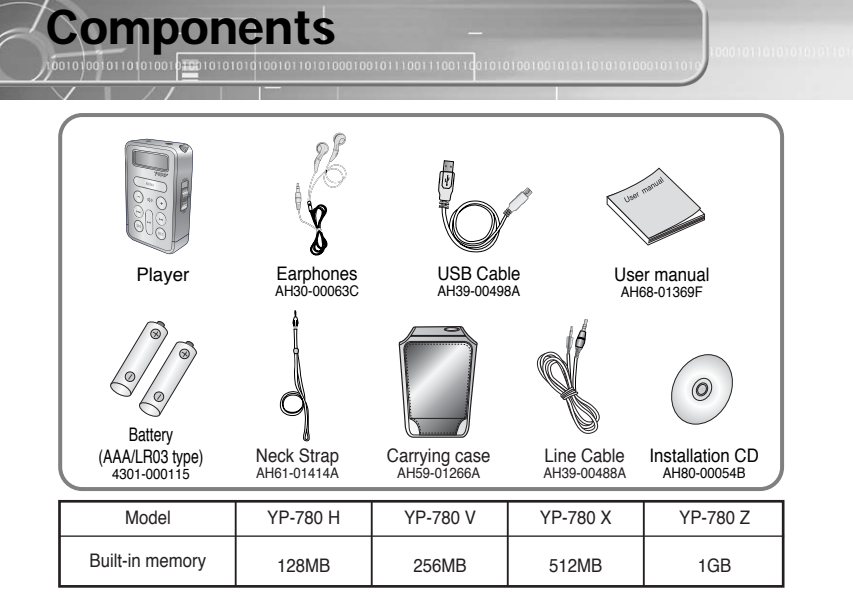

● The capacity of the useable built-in memory is less than indicated as the internal firmware uses a part of the memory as well.

● Design of accessories is subject to change for improvement without notice.

#### Notice :

● Do not mix rechargeable and nonrechargeable batteries, alkaline or Ni-MH types of batteries, or different grades or brands of batteries.

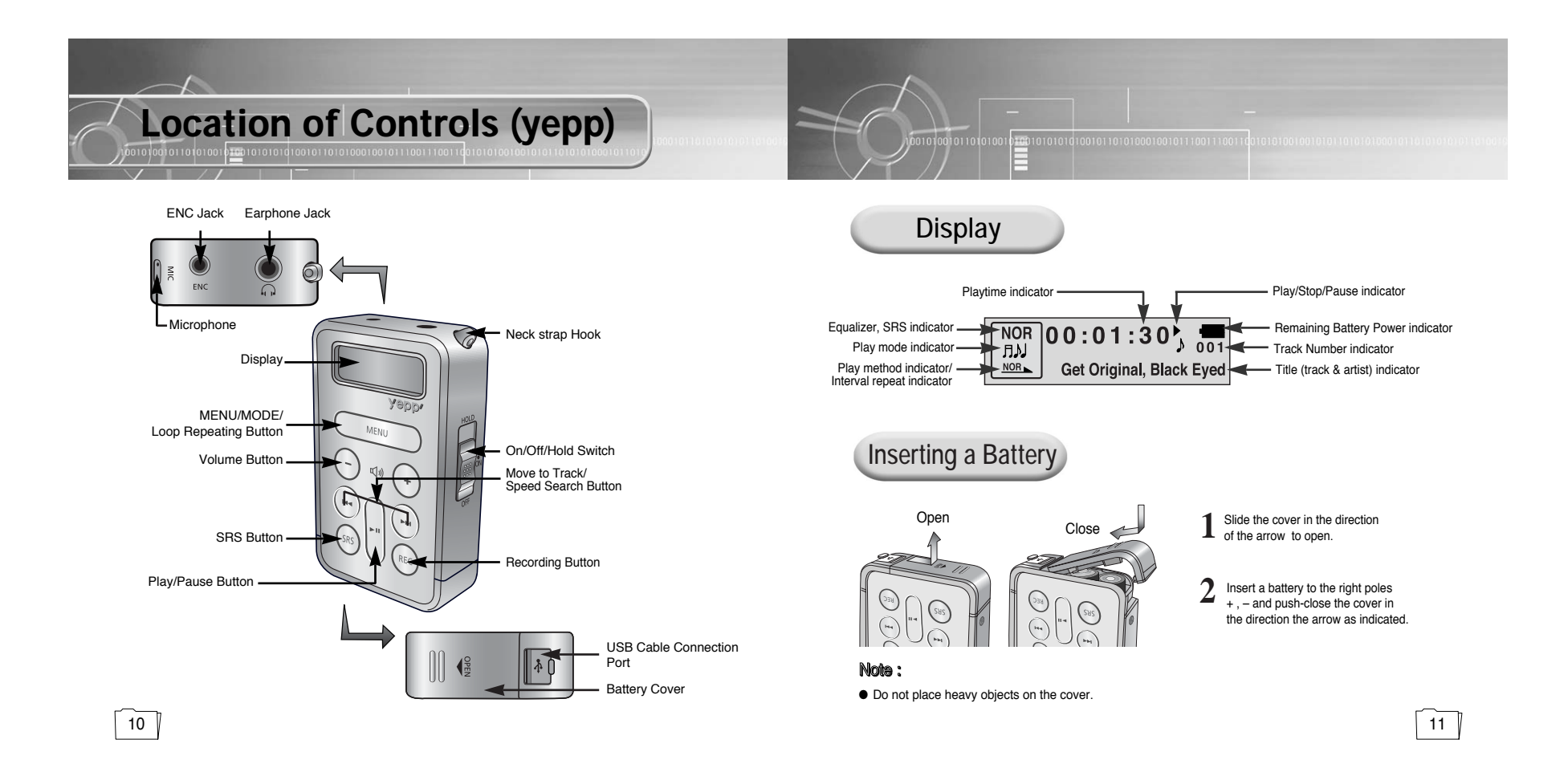

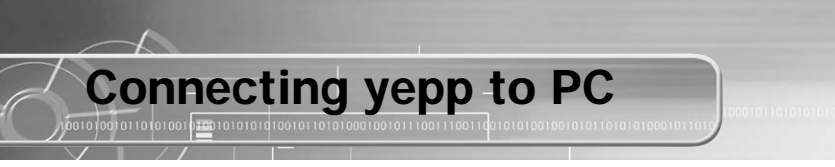

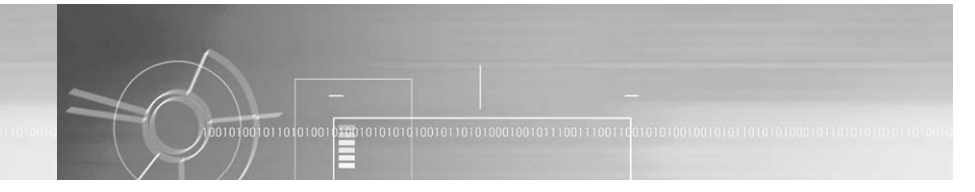

### **System Requirements.**

The PC system must meet the following specifications:

- Pentium 133MHz or greater
- Windows 98 SE/ME/2000/XP ● 40MB of available hard disk space
- CD-ROM drive (double speed or greater)
- USB port (1.1) supported
- VGA graphic
- DirectX 8.0 or above

**Installing software**

**1** Insert the Installation CD into CD-ROM drive. The picture shown below appears. Select **[yepp Studio].**

**Before connecting yepp to PC, make sure to install USB driver. If "Add New Hardware Wizard" appears, press the [Cancel] button and install USB driver.**

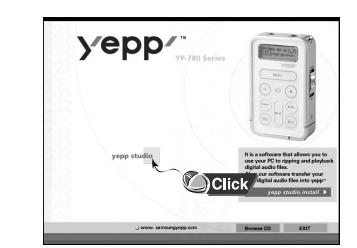

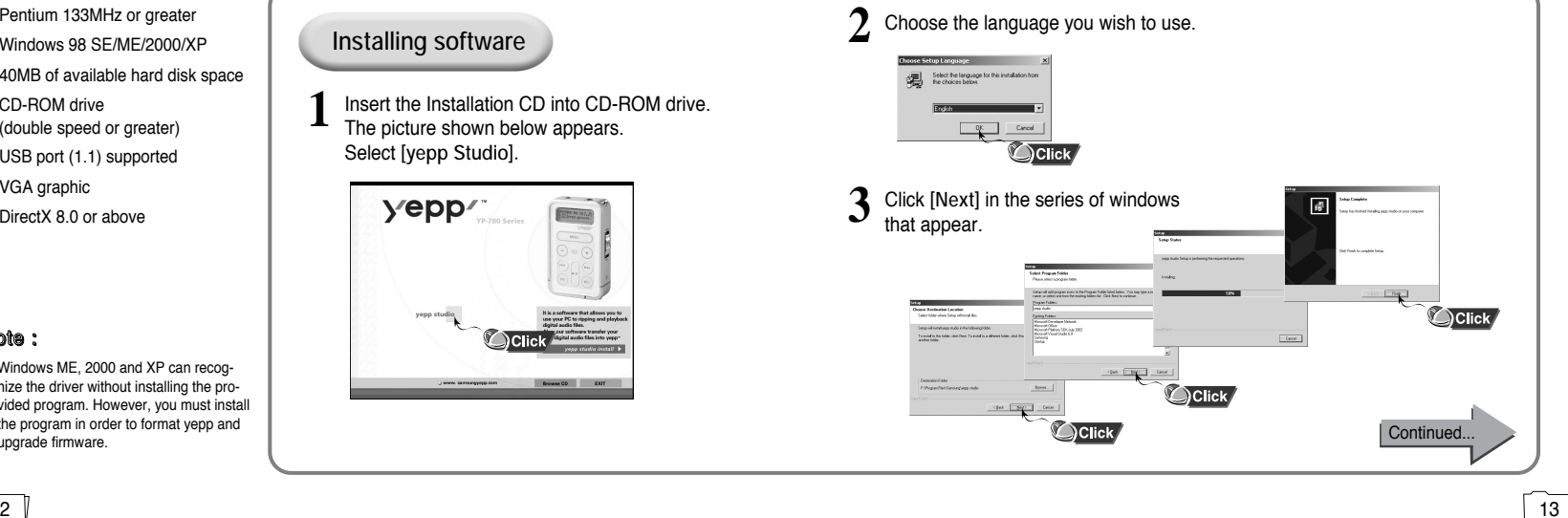

#### Note :

 $12$ 

● Windows ME, 2000 and XP can recognize the driver without installing the provided program. However, you must install the program in order to format yepp and upgrade firmware.

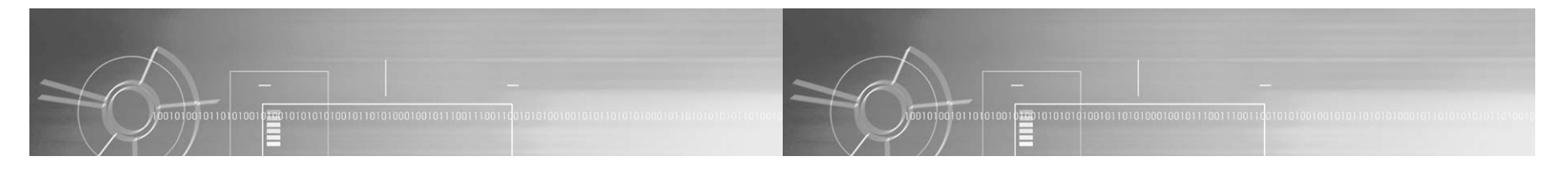

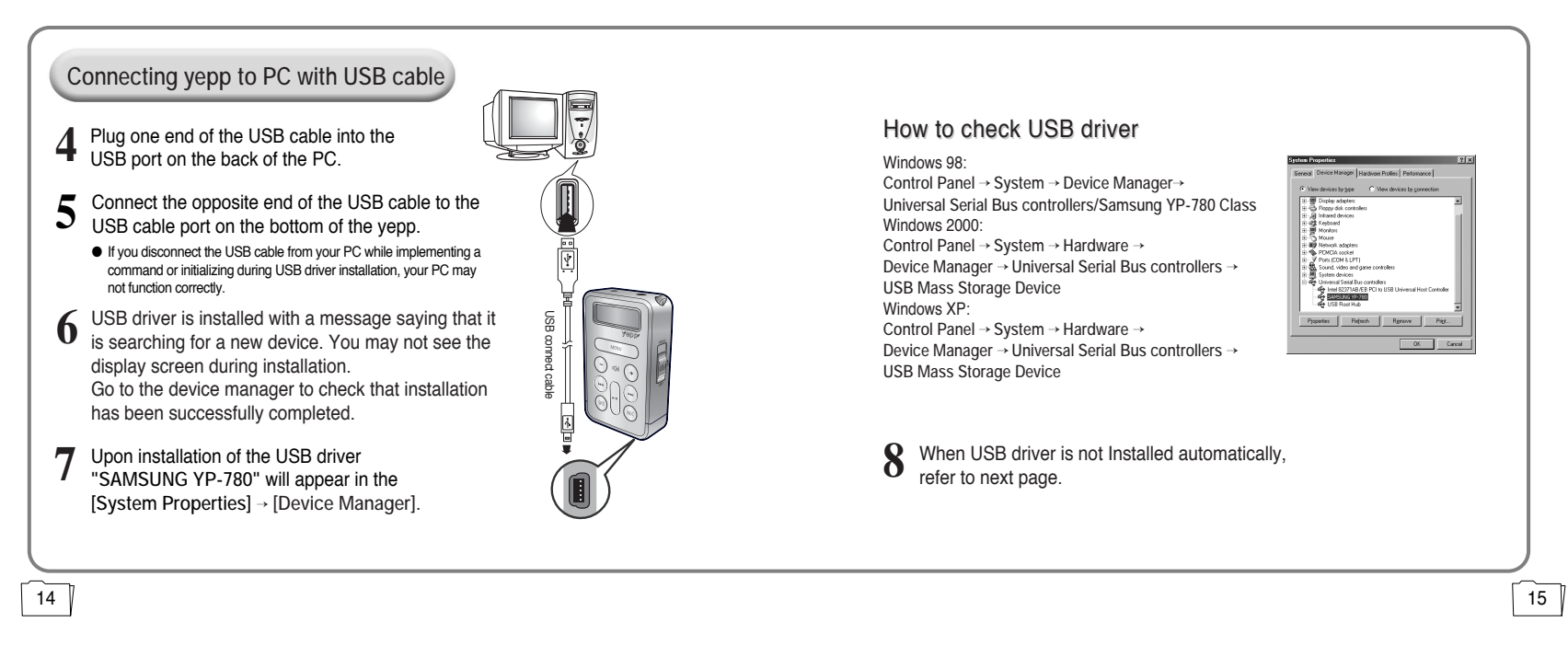

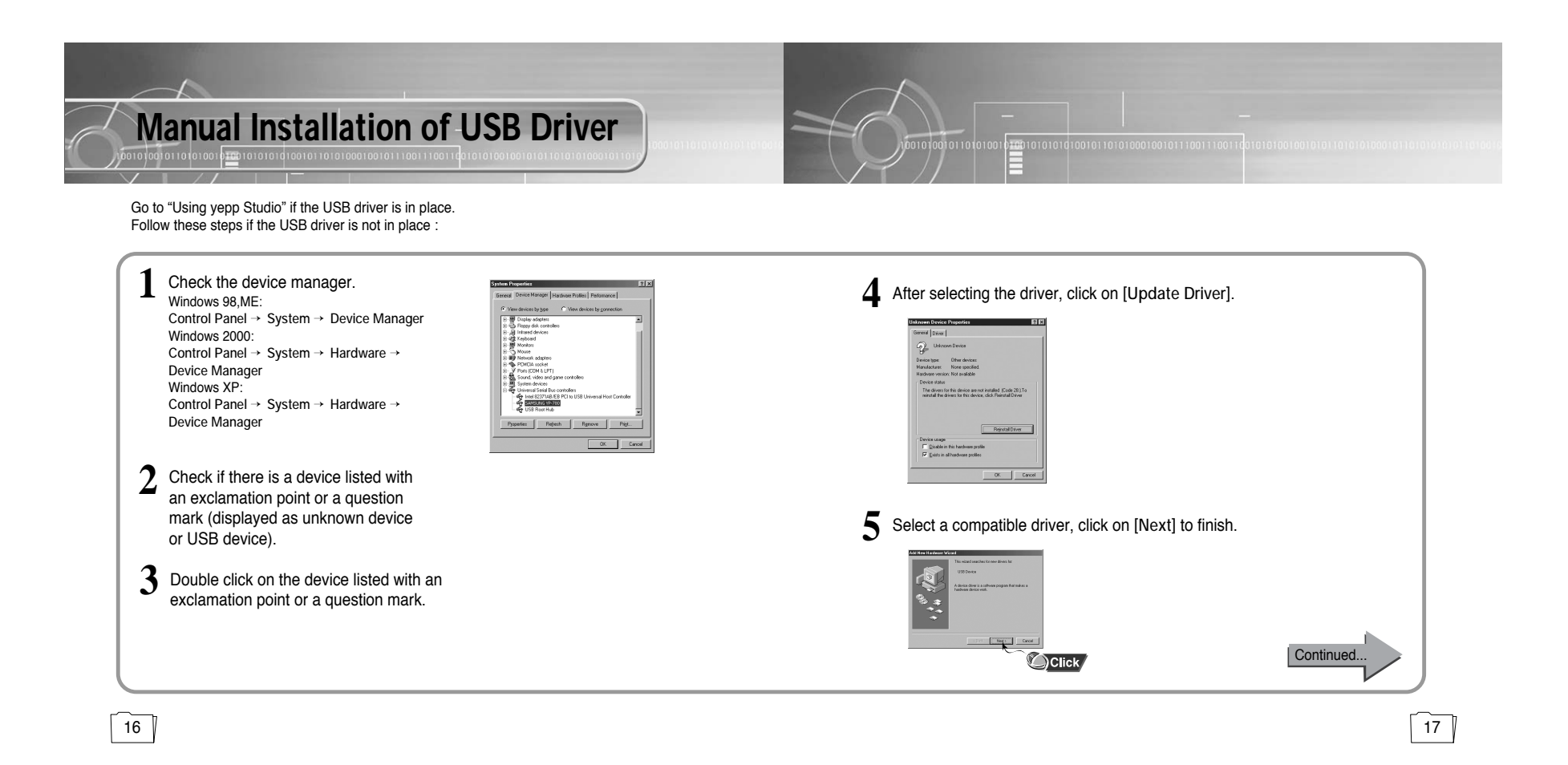

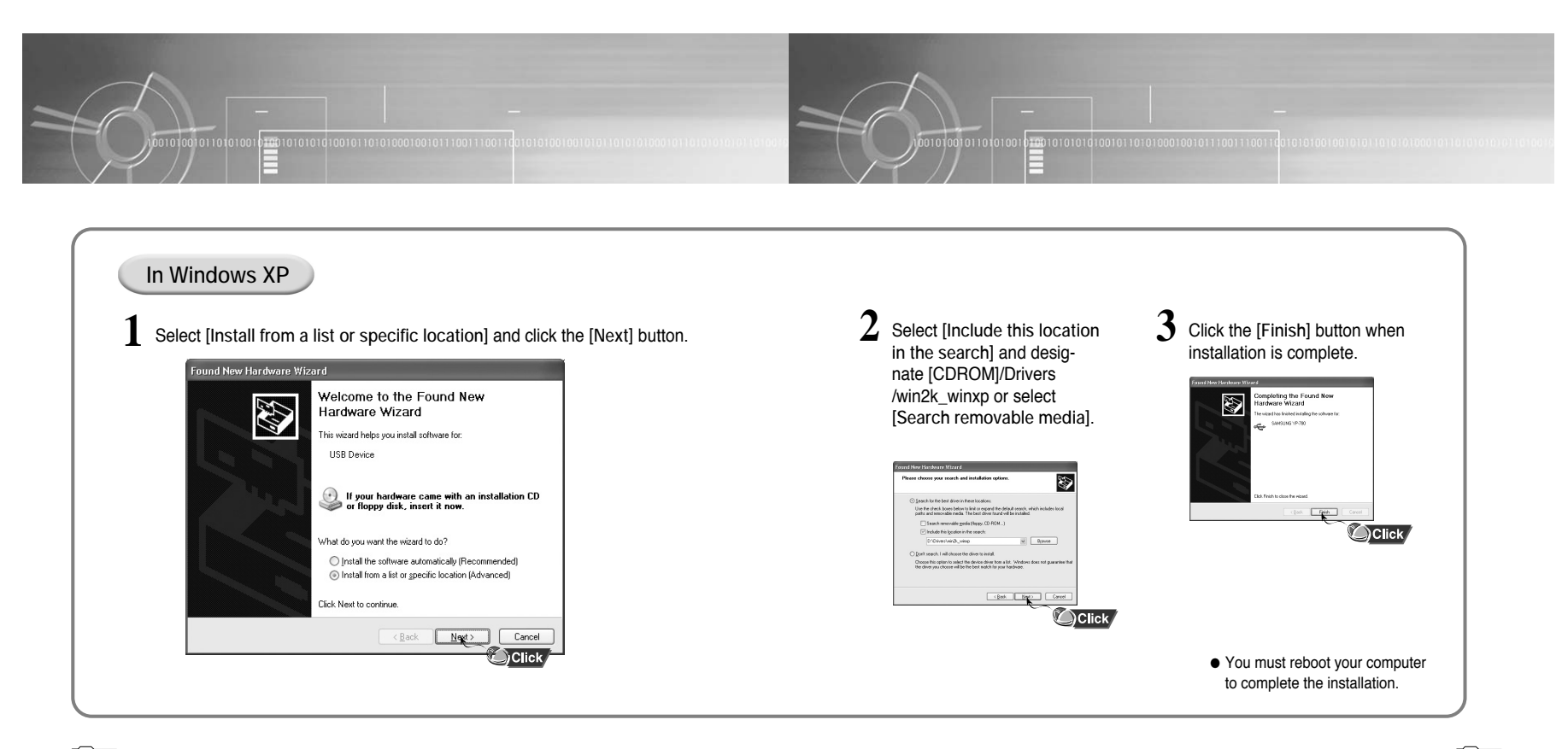

 $\boxed{18}$ 19

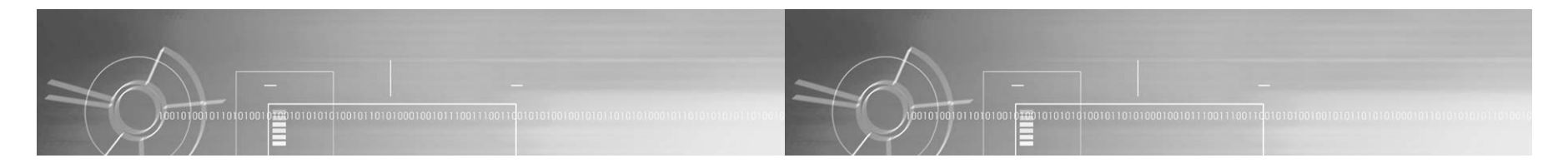

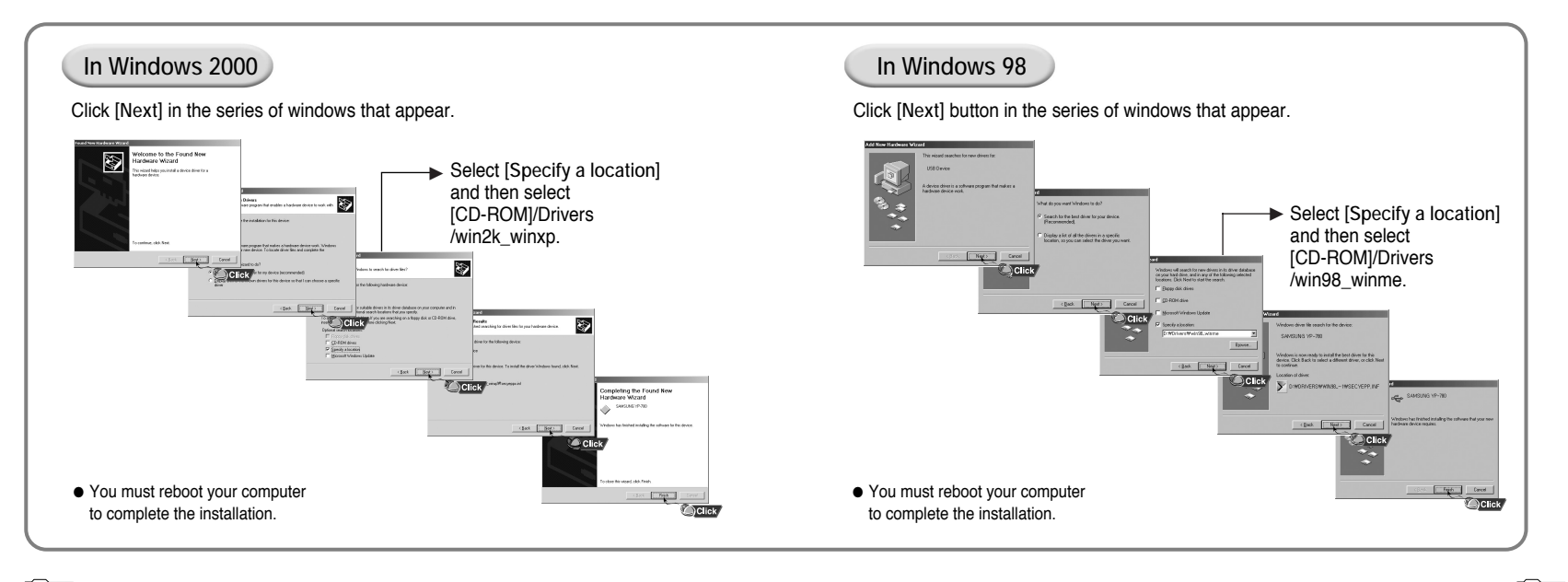

 $\sqrt{20}$ 21

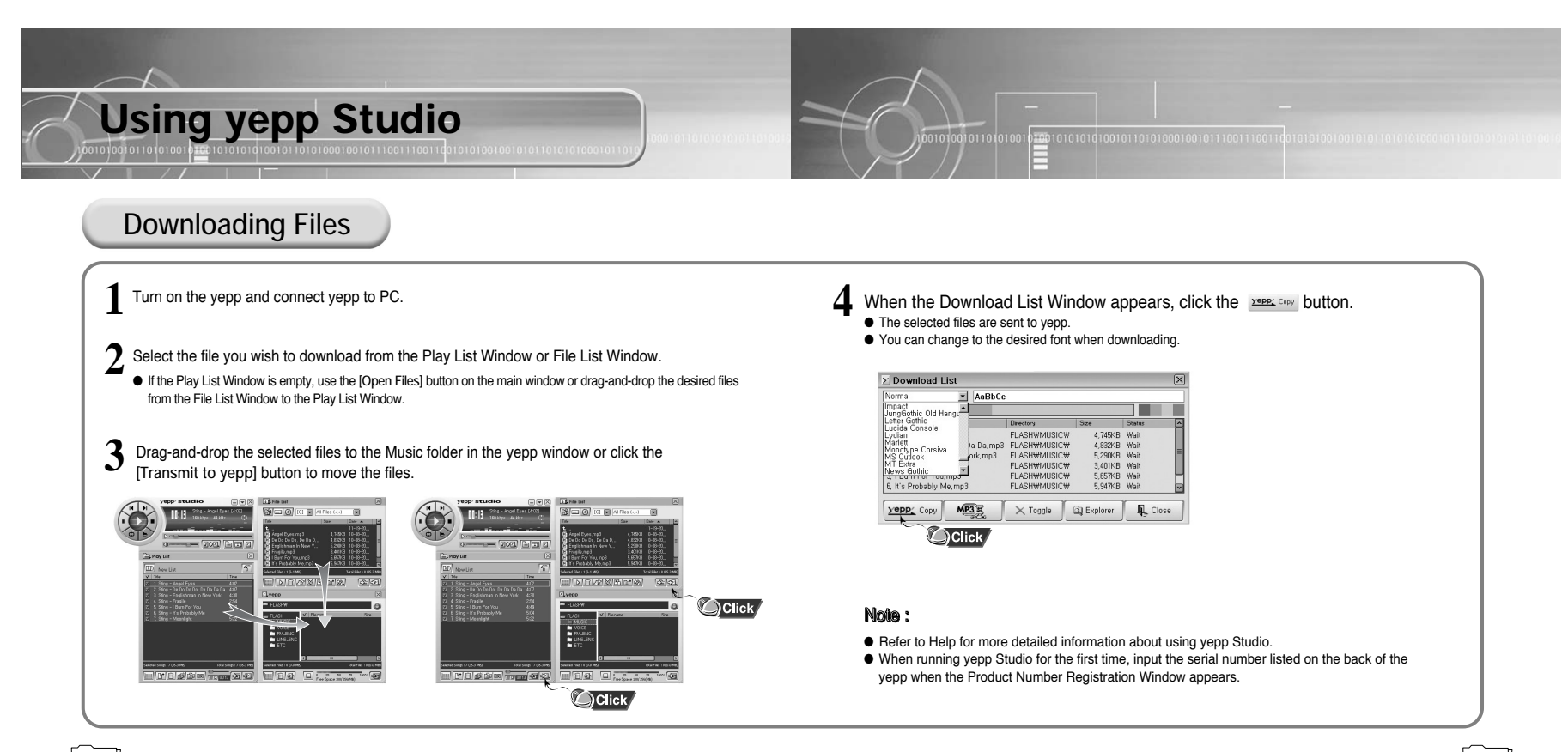

 $\overline{22}$ 23

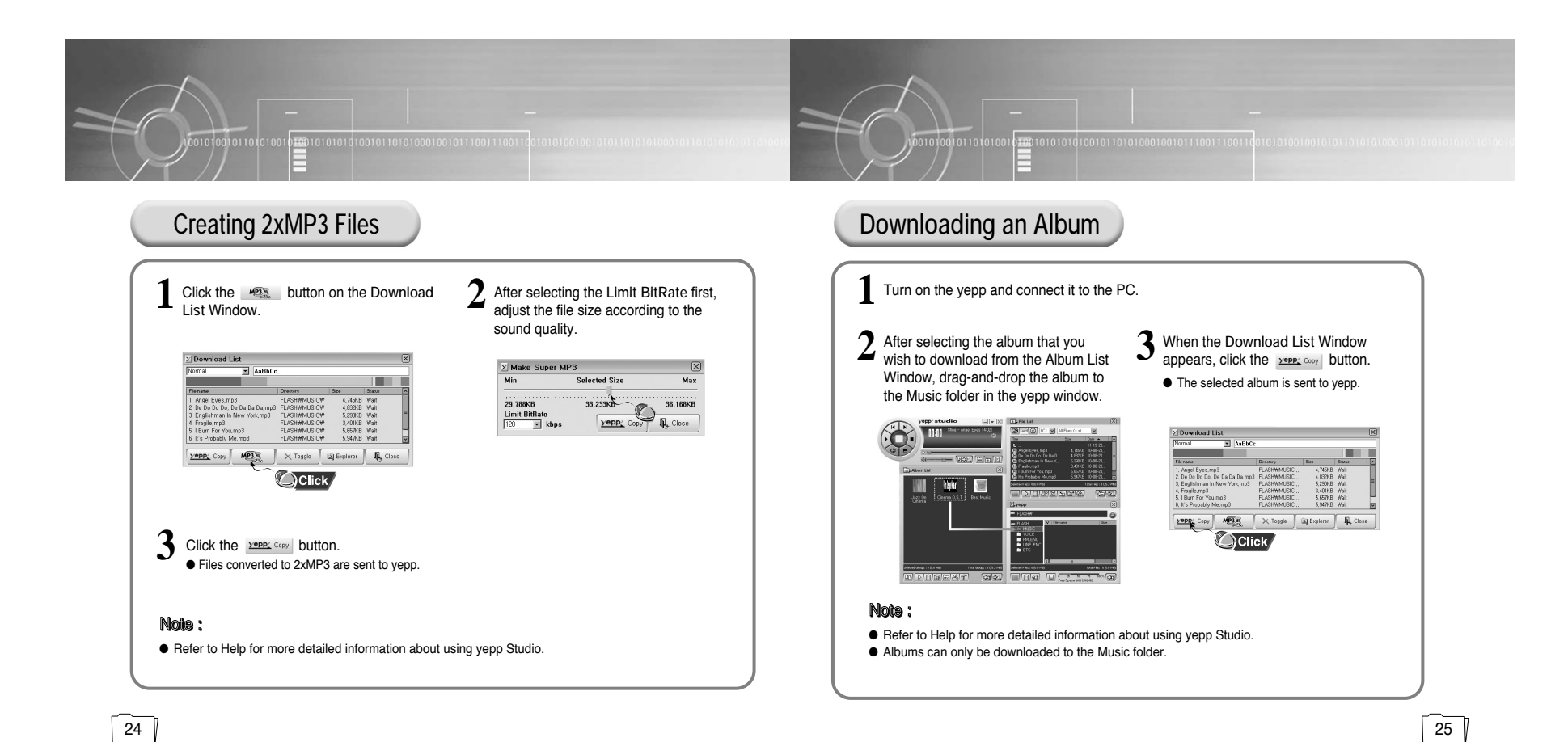

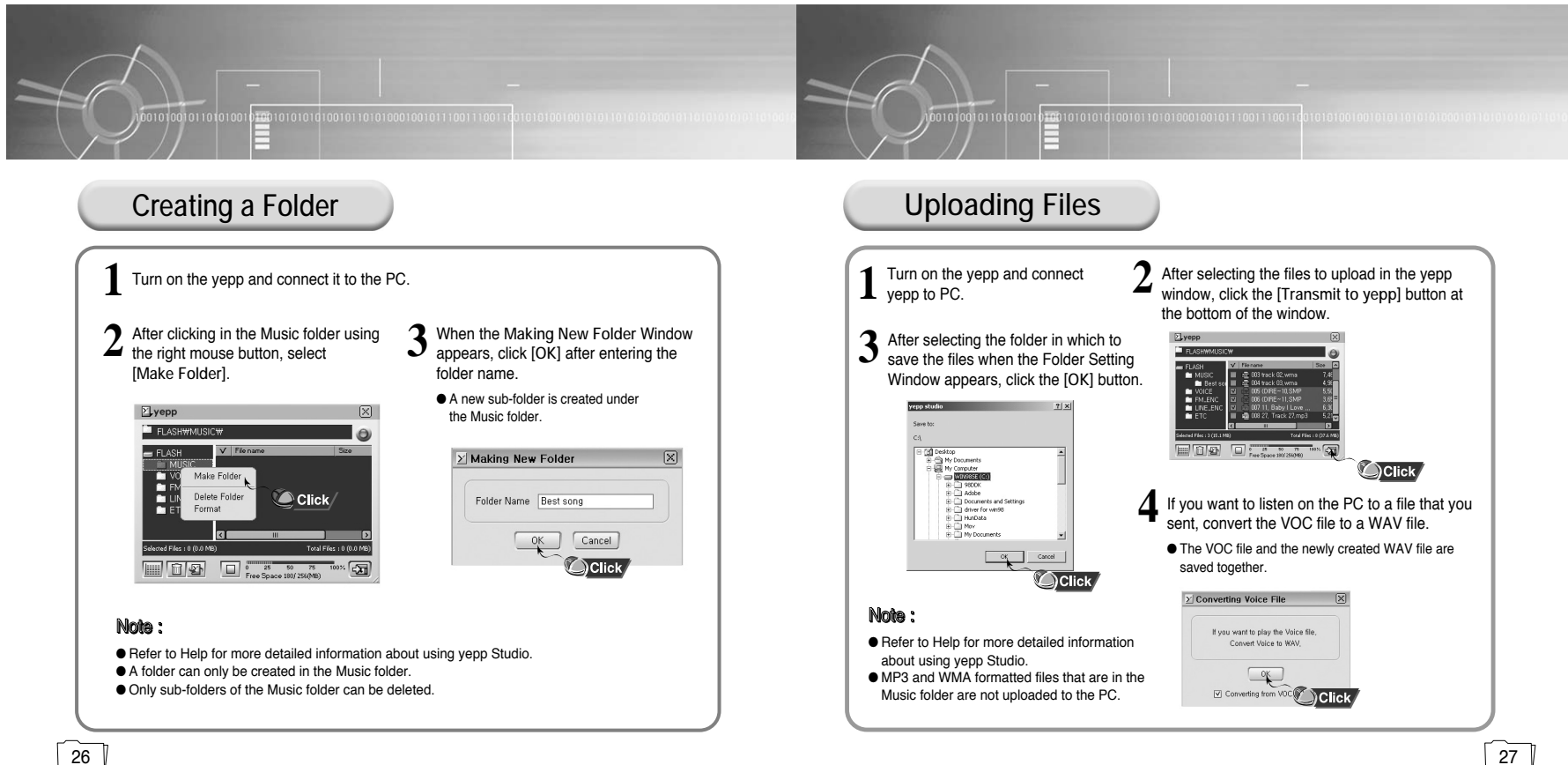

 $\sqrt{26}$ 

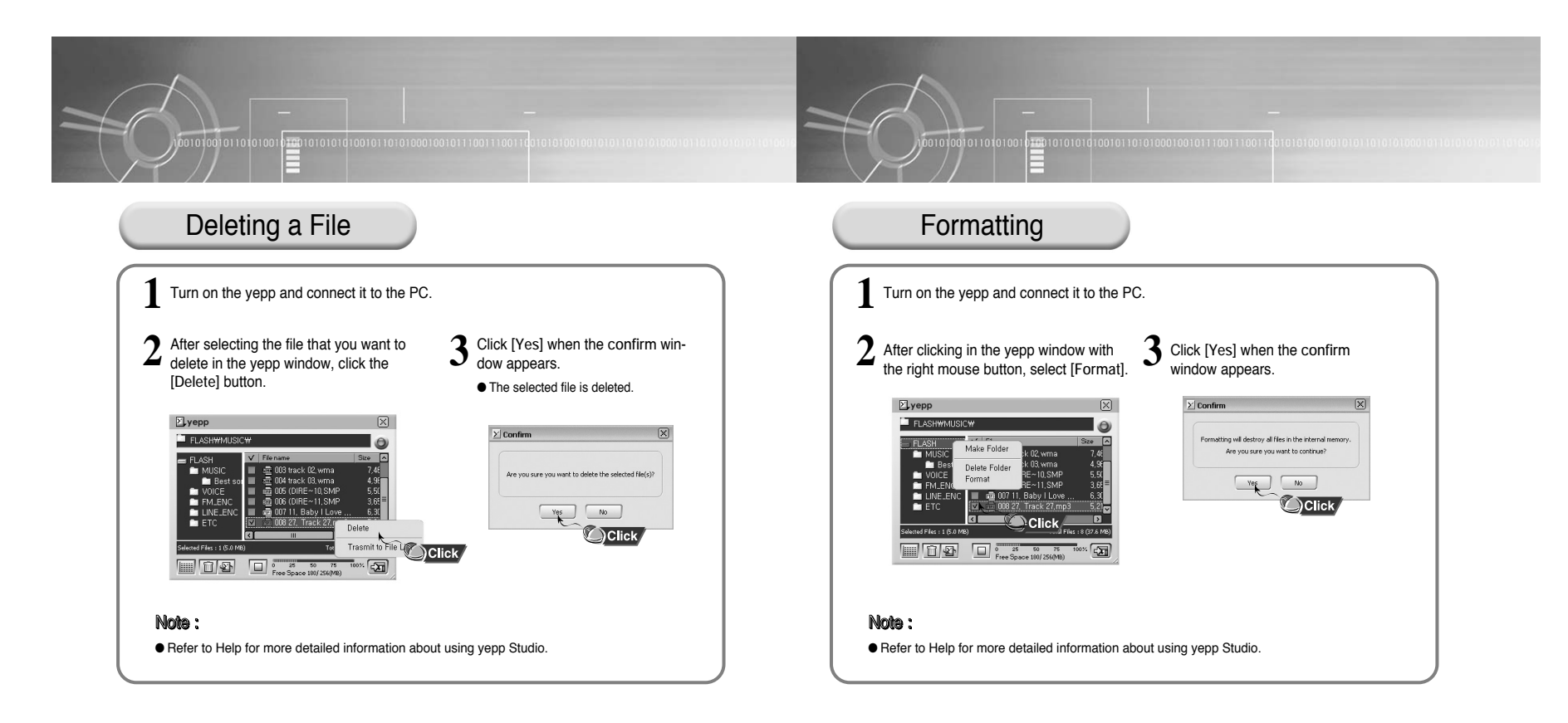

 $\overline{28}$ 29

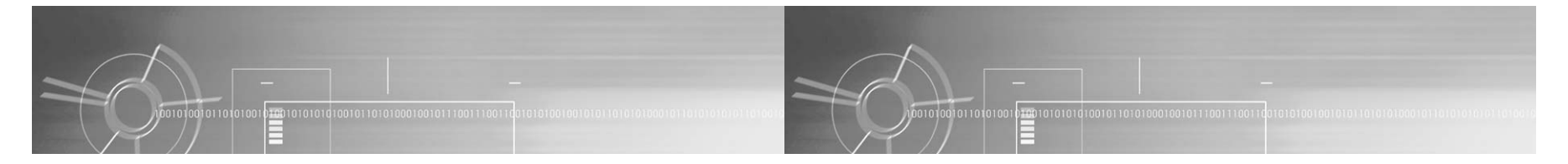

## **To View Help on yepp Studio**

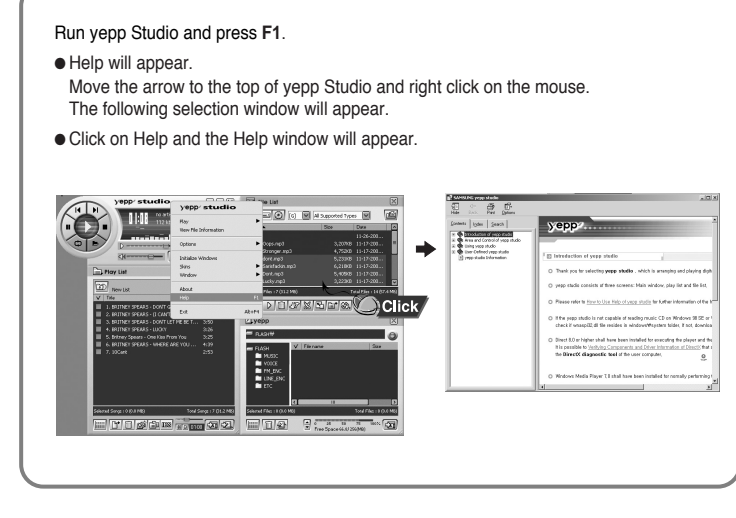

#### Note :

- Music recognition technology and related data are provided by Gracenote and Gracenote CDDB® Music Recognition ServiceSM.
- CDDB is a registered trademark of Gracenote. The Gracenote logo and logotype, the Gracenote CDDB<br>Iogo and logotype, and the "Powered by Gracenote CDDB" logo are trademarks of Gracenote. Music<br>Recognition Service and MRS
- If a firewall is installed on the PC, it may not be possible to import CDDB information.

 $\overline{30}$ 0∥ на продължава на традицията на традицията на традицията на традицията на традицията на традицията на традици<br>От 1933 година на традицията на традицията на традицията на традицията на традицията на традицията на традици

## **Playing Music and Turning Off the Device**

First insert batteries and connect the earphone correctly.

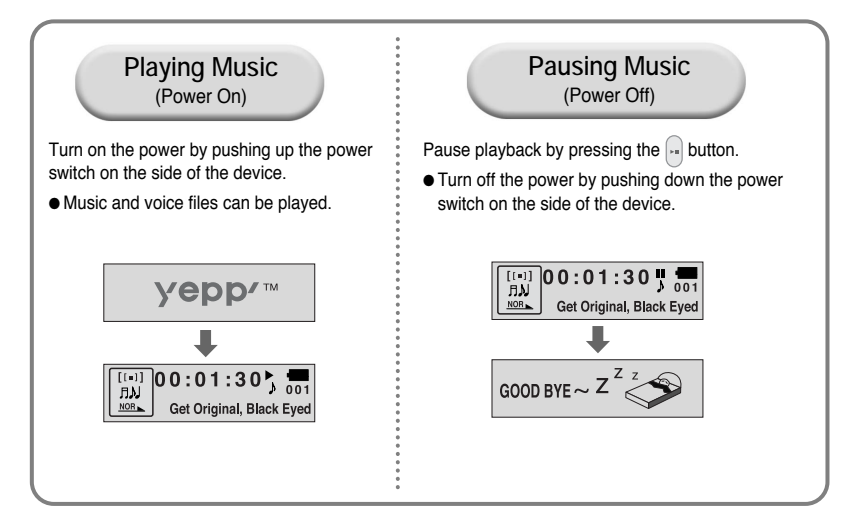

#### Note :

 $32$ 

- WMA files can be played only as music files with a compression rate of 64Kbps-192Kbps that can be created in Windows Media Player (Version 8.0).
- The power off time can be set in the menu.

**Adjusting the Volume/Hold Function**

## **Adjusting the Volume**

Move the  $\bigodot$   $\oplus$  buttons to adjust the volume.

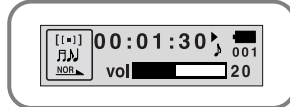

● The volume can be adjusted in increments between 0 and 40.

● Press once to adjust the volume by one level. Press and hold to increase or decrease the volume in greater increments.

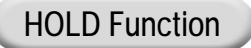

Note :

Under Hold mode, buttons will not work.

Slide the  $\frac{1}{2}$  switch on the player in the direction of the arrow.

● When a button is pressed, " HOLD!" message will appear on the display.

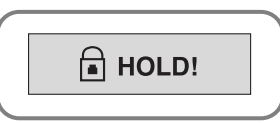

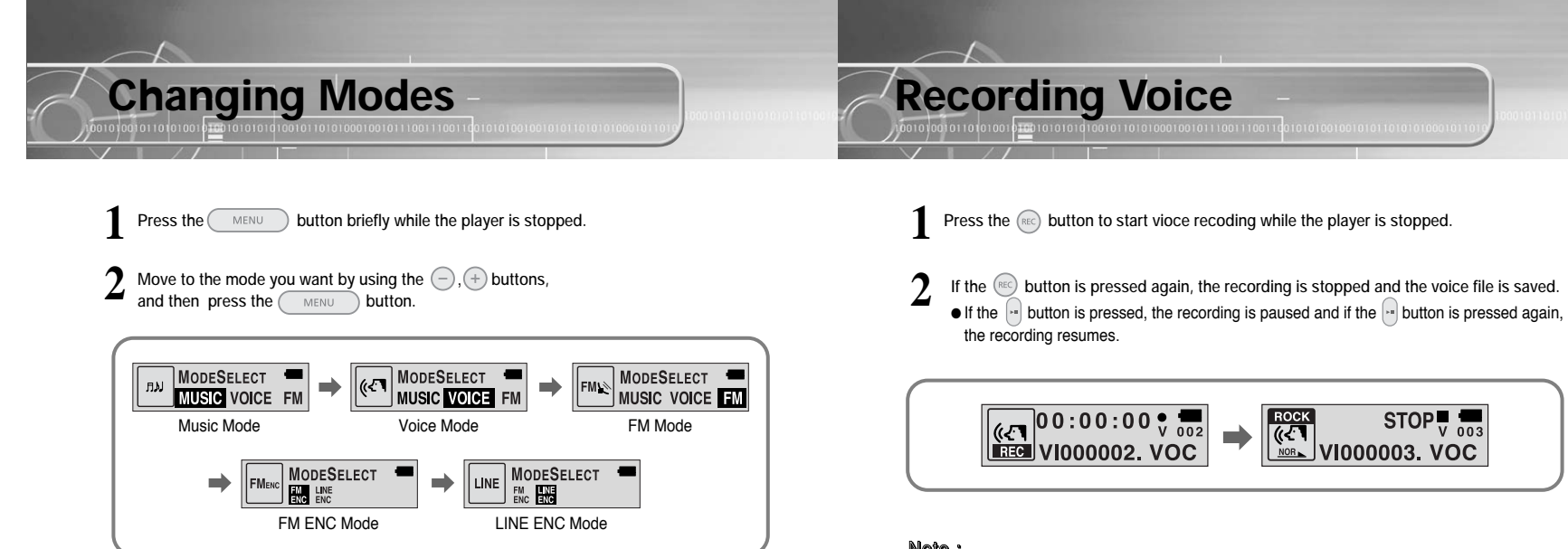

#### Note :

34

● You will exit from the Mode Switching function if no action is taken for 5 seconds or if another button is pressed during mode switching.

- Note : ● Recording is performed in order (VI000001, VI000002, etc.) and files are saved in the VOC format after recording.
- If the Memory is full, voice recording is stopped automatically.
- During vioce recording, there is no beeping sound and the button lights and backlight do not illuminate.
- Voice Recording does not work in FM Mode or when the Line cable is connected.

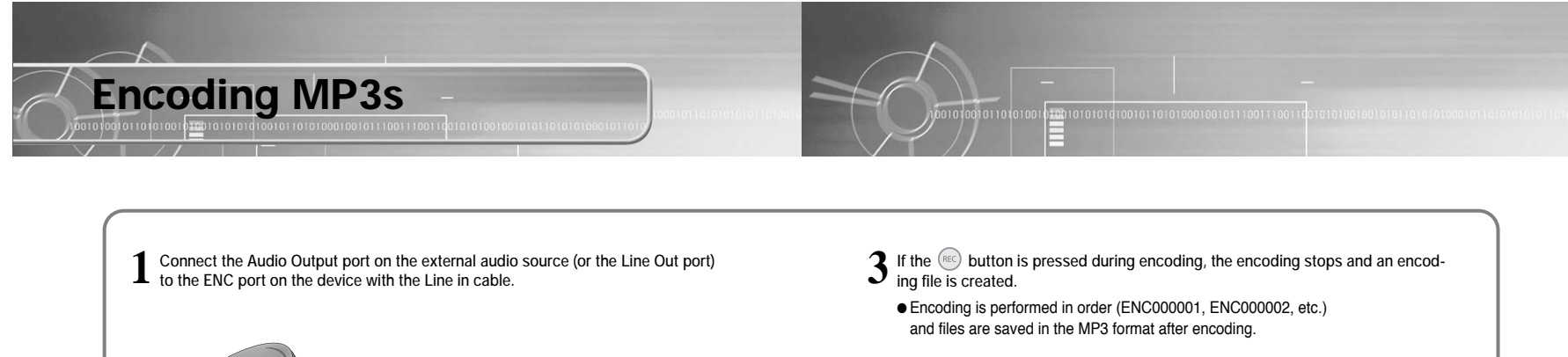

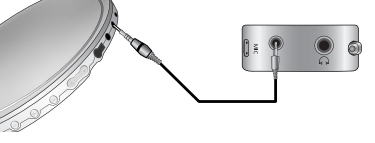

 $2$  If the **REC** button is pressed, MP3 encoding begins.  $\bullet$  If the  $\sim$  button is pressed, encoding is paused and if the  $\sim$  button is pressed again, the encoding resumes.

#### Note :

- The bit rate can be set to 64Kbps, 96Kbps and 128Kbps.
- During encoding, there is no beeping sound and the button lights and backlight do not illuminate.

#### Notice :

- Do not disconnect the Line cable during Encoding.
- If the battery is not charged enough, encoding will not be done.
- Adjust the volume of the external audio source to a suitable level and encode it. If the volume level is extremely high, the sound quality may not be good.

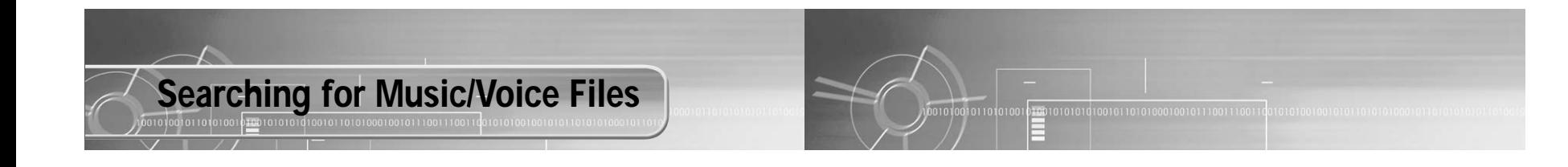

#### Note :

- VBR(Variable Bit Rate) file: MP3 file whose compression rate changes when played.
- $\bullet$  With VBR files, pressing the  $\left(\overline{\mathbb{H}_{\bullet}}\right)$ button within 5 seconds.From the start of the track may not result in the previous track playing.
- This player may not play back MPEG1 LAYER1 files.

To search for specific parts during play :

● A desired part can be searched for by pressing and holding down the  $(m)$ ,  $(m)$  buttons during play.

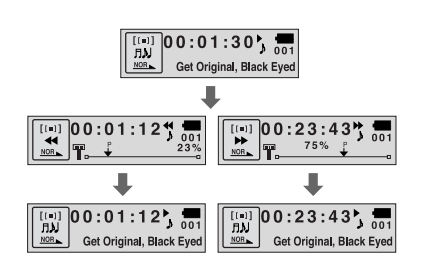

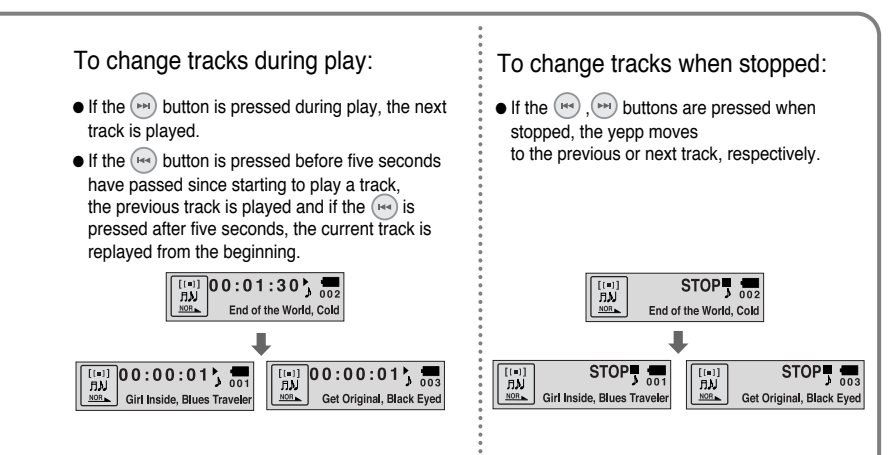

 $\sqrt{38}$ 39

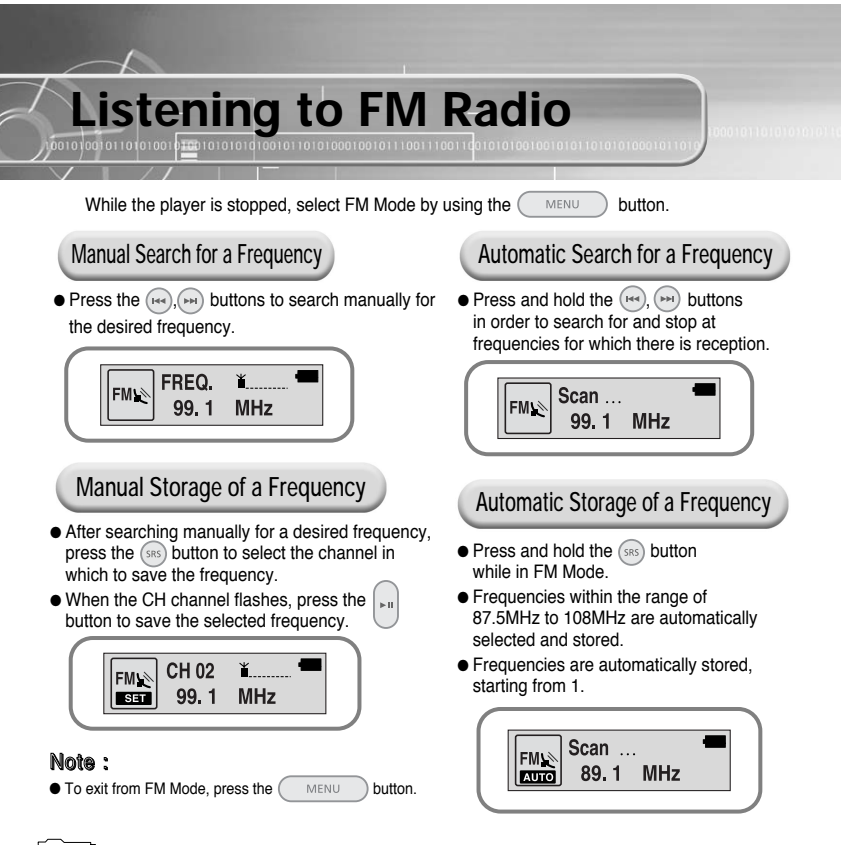

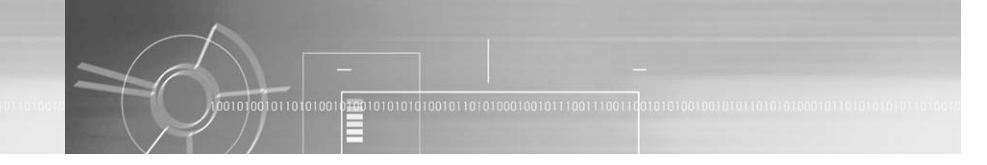

## **Searching Stored Frequencies**

**Press and hold the <b>button** in FM mode.

**2Press the**  $\left(\begin{array}{c} \text{MENT} \\ \text{MENT} \end{array}\right)$  button after using the  $\left(\begin{array}{c} \text{O} \\ \text{O} \end{array}\right)$ ,  $\left(\begin{array}{c} \text{O} \\ \text{O} \end{array}\right)$  buttons to move to **the desired channel.**

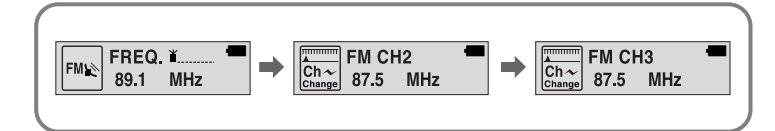

#### Note :

**1**

● You can store up to 20 frequencies.

● You can replace an existing frequency with a new one but you cannot delete a stored frequency.

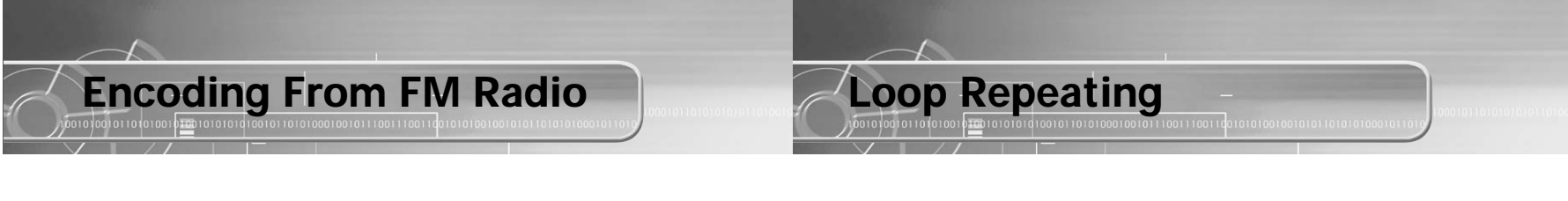

- **1**Press the  $(\overline{rec})$  button during FM reception. ● Encoding of the currently transmitted FM broadcast begins.
- **2Press the <b>REC** button again. ● A file is created and the encoding stops.
	- Files are saved in order of F000001, F000002...and stop automatically when the memory is full.

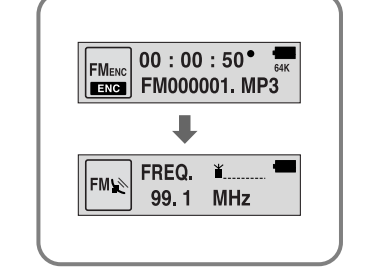

#### Note :

● During encoding, there is no beeping sound and the button lights and back light do not illuminate.

● Encoded file will become 64Kbps file after it is encoded to FM.

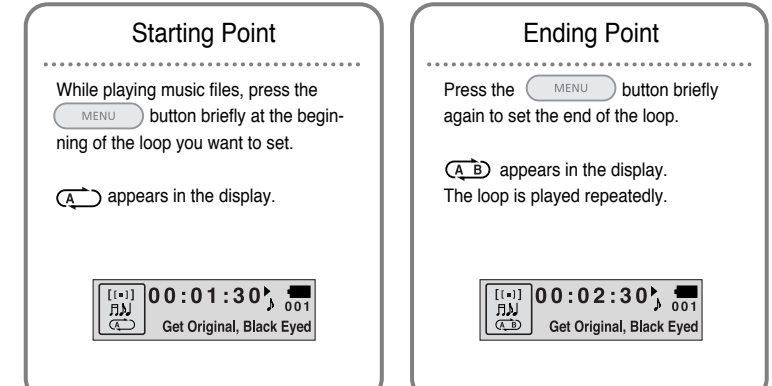

#### Note :

 $\bullet$  Press the  $\circ$  MENU button briefly to cancel the loop.  $\bullet$  Loop Repeat is automatically released if you Speed Search with the  $($ 

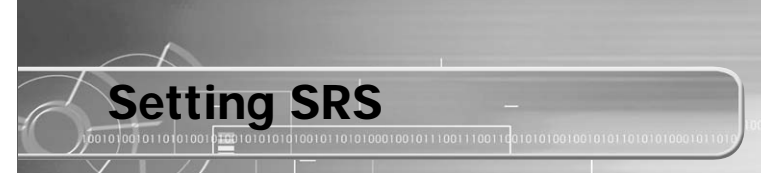

Press the (srs) button in Music mode to select the desired SRS mode.

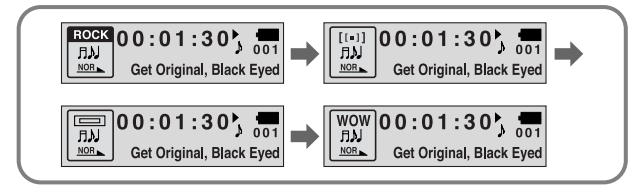

● **SRS** (((●)) : You will hear 3D Stereo sound.

● **TRUBASS** ( $\equiv$ ): This is a bass boost feature that adds fullness to the sound.

● **WOW** : This feature allows you to enjoy the SRS and Trubass features simultaneously.

#### Note :

- Please adjust the volume to a suitable level, as the volume may increase in the SRS setting.
- This unit supports sampling frequencies of 32KHz, 44.1KHz or 48KHz.
- You can set SRS functions only in Music Mode. (Except for 2xMP3 files)
- $\bullet$  When not in folder playback mode, press and hold  $(s_{RS})$  to skip the next 10 songs.

**Example)** To move to Track 42 while Track 15 is being played, press and hold the  $(s_{RS})$  button three times and then press the  $\left( \left. \bullet \right. \right)$  button twice.

 $15 \div 20 \div 30 \div 40 \div 41 \div 42$ 

44

**MENU Mode**

To switch to Menu Mode, press and hold the  $\overline{\phantom{0}}$  MENU button while in Music/Voice Mode. After moving with the  $\left(\overline{\phantom{a}}\right)$ ,  $\left(\overline{\phantom{a}}\right)$  buttons, press the  $\left(\overline{\phantom{a}}\right)$  button to select the desired menu. Menu mode is cancelled if the  $\bigcap_{n=1}^{\infty}$  button is pressed.

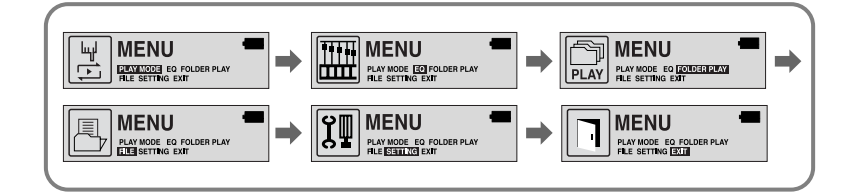

- **PLAY MODE** : To select track repeating mode.
- **EQ** : To select the desired music tones.
- **FOLDER PLAY** : To play only the music in the selected folder.
- **FILE** : To delete or format music files.
- SETTING : To change the advanced yepp functions.
- **EXIT** : To exit MENU.

#### Note :

● In MENU mode, no input for 30 seconds will cancel the MENU mode.

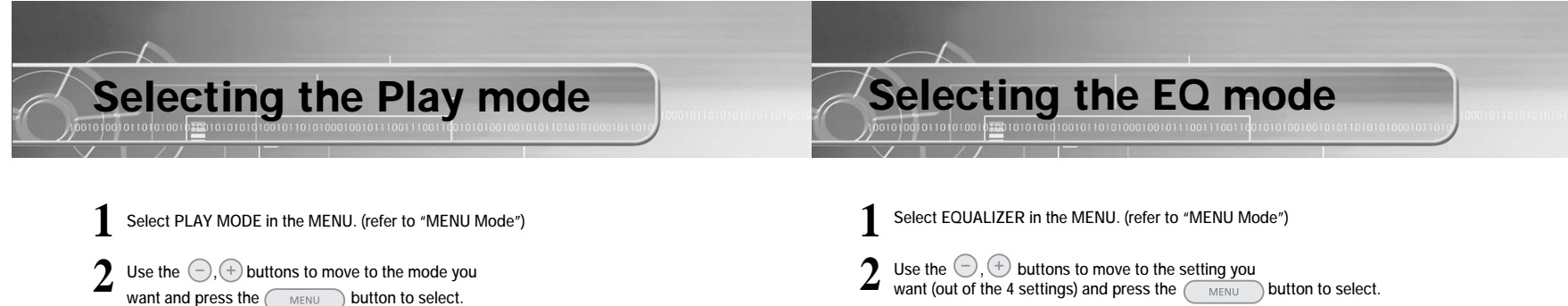

PLAY MODE

**PLAY MODE** 

NORMAL REPEAT ONE REPEA<br>ALL SHUFFLE INTRO

 $\Rightarrow$ 

ALL)

● Select the DBB Mode if you want to fine-tune the sound.

**3 If you want to manually adjust the equalizer, select User and Bass/Treble.** ● Bass and treble can each be adjusted from 0 to 10.

● **NORMAL :** To play all the tracks in order one time.

PLAY MODE<br>NORMAL **ETHERWOOD**<br>ALL SHUFFLE INTRO EXT

**PLAY MODE** 

NORMAL REPEAT ONE REF

ONE

**INT** 

● **REPEAT ONE :** To repeat one track.

NOR PLAY MODE

**PLAY MODE** 

NORMAL REPEAT ONE REPEAT

lS

- **REPEAT ALL :** To repeat all tracks.
- **SHUFFLE :** To play tracks at random.
- **INTRO :** To play the first 10 seconds of each track.
- **EXIT** : To move to the upper menu.

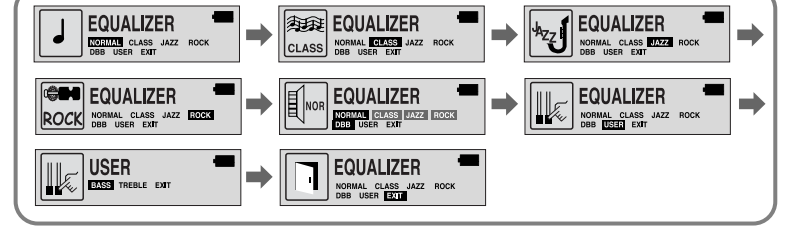

#### Note :

● DBB is for Dynamic Bass Booster, which enhances bass response.

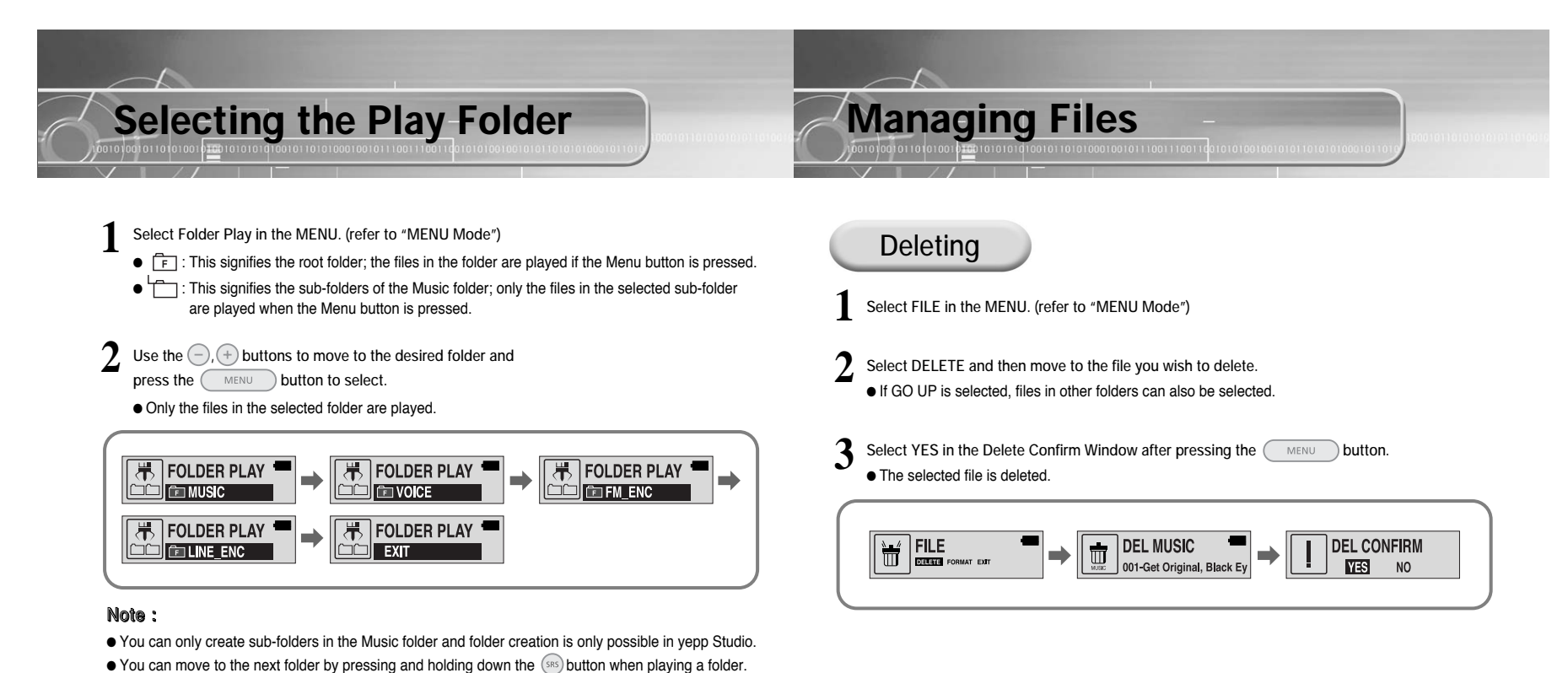

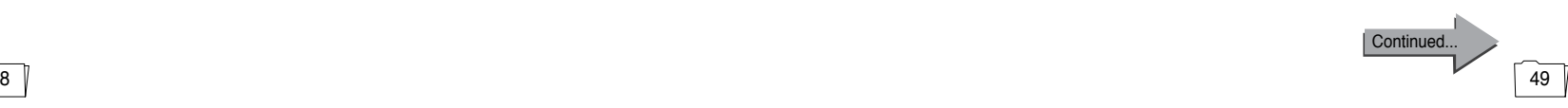

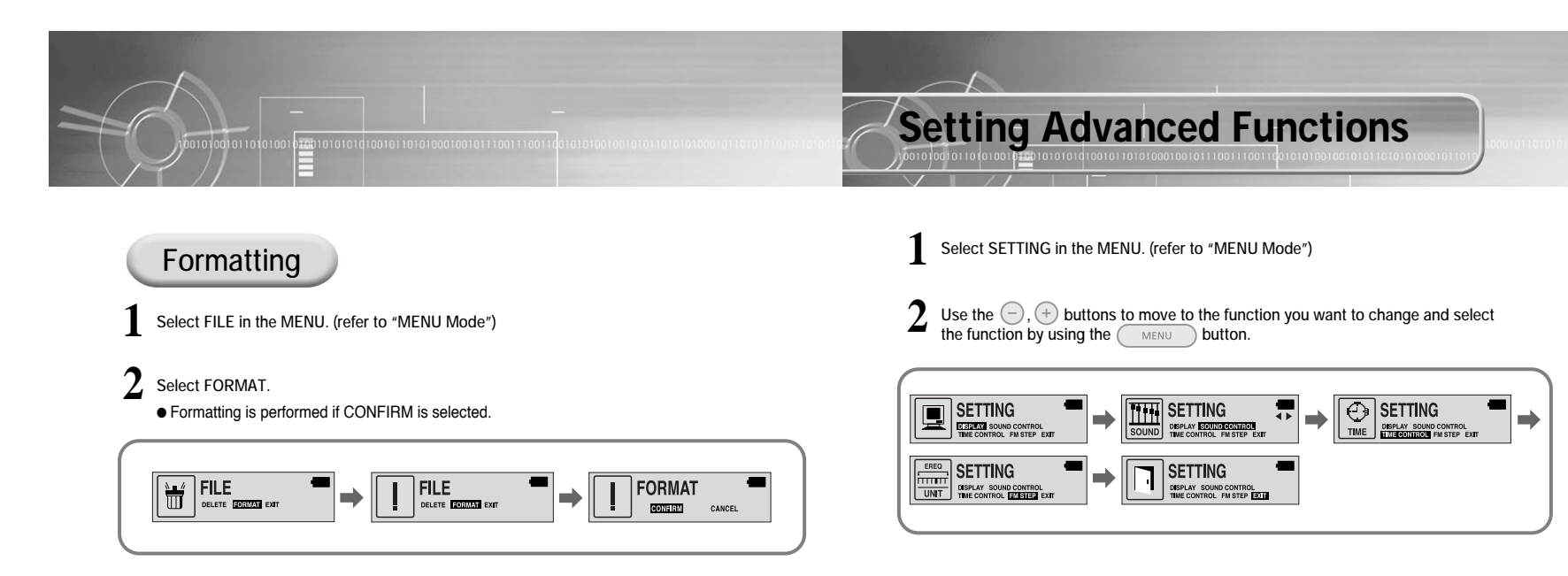

#### Note :

 $\overline{50}$ 

● All files are deleted if yepp is fomatted.

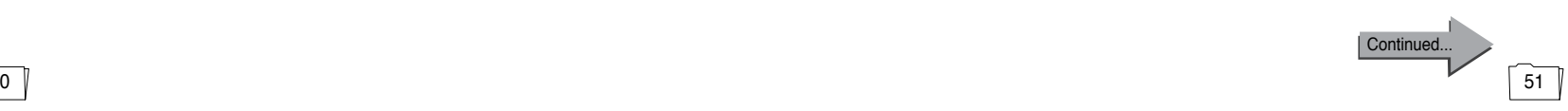

Download from Www.Somanuals.com. All Manuals Search And Download.

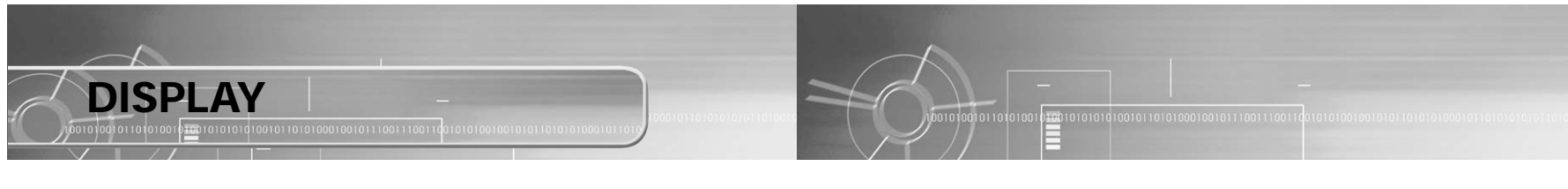

#### Select DISPLAY in the MENU.

#### **INFORMATION**

- $\bullet$  Use the  $\left( \neg$ ,  $\left( +\right)$  buttons to select the music mode and select the content to be displayed at the top of the Screen Display Window.
- **Play time:** Displays the current play time
- Remain time: Displays the remaining play time
- **Free memory:** Displays the remaining memory
- Bit rate: Displays the wave bit rate that is being played

#### **BACK LIGHT**

- $\bullet$  Use the  $(-), (+)$  buttons to set the Backlight "ON" time.
- BACK LIGHT  $\overline{\phantom{a}}$  $\blacksquare$  09sec

 $\fbox{ \begin{tabular}{|c|c|c|c|} \hline \hline $\color{blue}{{\footnotesize\textsf{min}}}$ & \textbf{INFORMATION} \\ \hline \textbf{P.TIME} & \textbf{REEMENTME} \\ \hline \textbf{P. TIME} & \textbf{REEMENTME} \\ \hline \textbf{FREE MEMONY} & \textbf{BITRATE} \\ \hline \end{tabular} }$ 

 $\blacksquare$ 

- The setting range of Backlight-On Time is 0 to 30 seconds.
- When set to Always On, the backlight stays on continuously.

#### Note :

● The backlight does not illuminate when the residual battery level is insufficient.

 $52$ 

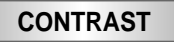

- $\bullet$  Use the  $\left( \overline{-}\right)$ ,  $\left( +\right)$  buttons to set the Contrast.
- The setting range of the contrast, which adjusts the brightness of the screen, is 0 to 20.

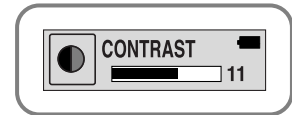

### **SCROLL SPEED**

- $\bullet$  Use the  $\left(\begin{array}{c} \\ \end{array}\right)$ ,  $\left(\begin{array}{c} \\ \end{array}\right)$  buttons to set the Scroll Speed.
- The setting range of the scroll speed, which adjusts the speed of the track title flow, is 0 to 10.

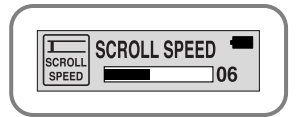

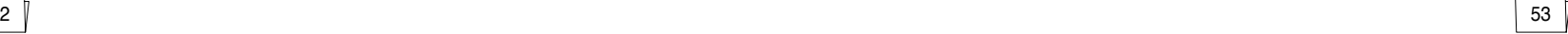

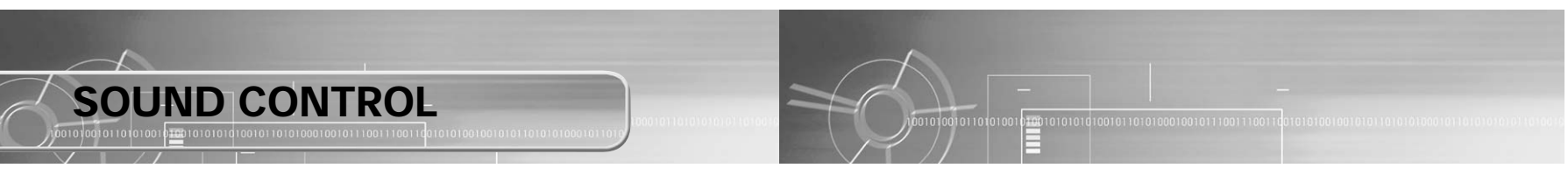

Select SOUND CONTROL in the MENU.

#### **WOW LEVEL**

- The levels of SRS and TRUBASS can be adjusted.
- $\bullet$  Use the  $\left(\overline{-}\right),\left(\overline{+}\right)$  buttons to select the level you want.
- ❃The level for SRS and TRUBASS can each be set within the range of 0 to 10.

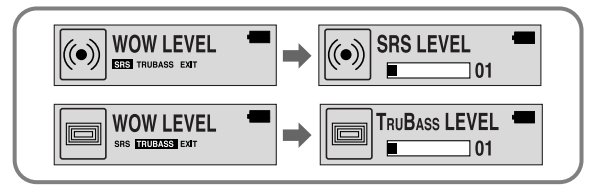

#### **OPTIMIZATION**

● Optimizes the SRS function to the device that's connected. ● Set the desired device to earphone, headphone, speaker or carpack by using the  $\left(\overline{-}\right)$ ,  $\left(\overline{+}\right)$  buttons.

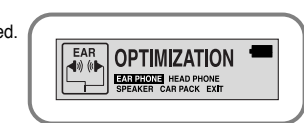

### **ENCODE BIT RATE**

- $\bullet$  Use the  $\left( \neg$ ,  $\left( \neg \right)$  buttons to sel the desired MP3 encoding bit rate.
- You can set the desired bit rate to 64kbps, 96kbps or 128kbps when doing MP3 encoding.

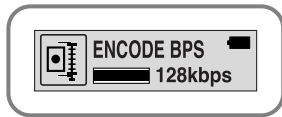

#### **BEEP ON/OFF**

- $\bullet$  Use the  $\left(\overline{-}\right),\left(\overline{+}\right)$  buttons to set the BEEP mode.
- **BEEP ON:** A beep sounds each time a button is pressed.
- BEEP OFF: No beep sounds when a button is pressed.

#### **DEFAULT VOLUME**

- $\bullet\,$  Use the  $(-),$   $(+)$  buttons to set the DEFAULT VOLUME.
- It is possible to set the default volume to a value between 0 and 40. If the power is turned on again after having adjusted the volume above the default value, music is played at the default volume.
- If the power is turned on again after the volume was set to within the default value, the music is replayed at the previously played volume.

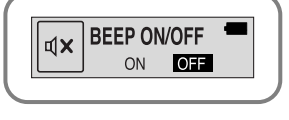

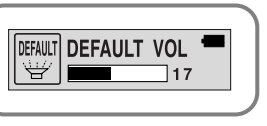

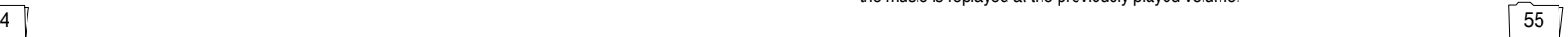

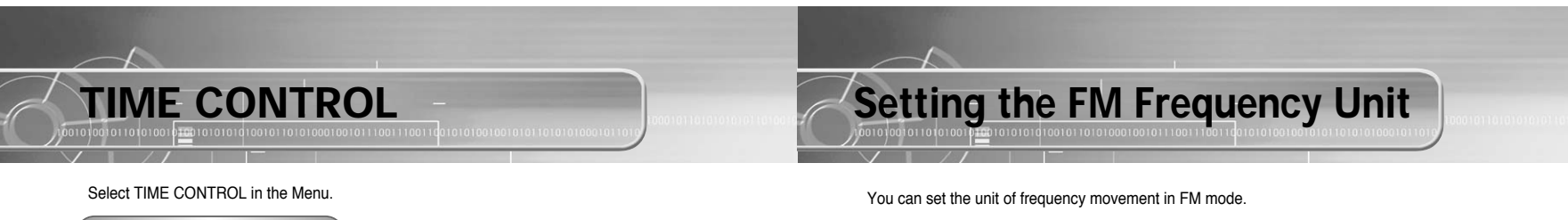

**1**

#### **INTRO TIME**

- $\bullet\,$  Use the  $(-)$  ,  $(+)$  buttons to set the INTRO TIME.
- The intro play time can be set from 10 to 50 seconds. The first section of each track is played for the set time.

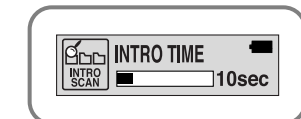

 $\frac{\text{SLEEP}}{\text{TIME}}$  SLEEP TIME

n a

 $\hat{\mathbb{P}}$ 

POW OFF TIME

 $\Box$  05sec

 $\Box$  15min

÷

### **POWER OFF TIME**

- $\bullet\,$  Use the  $(-)$ ,  $(+)$  buttons to set the POWER OFF TIME.
- The power off time can be set from 3 to 180 seconds. After stopping playback, the power is turned off automatically if no buttons have been pressed during the set time.
- When set to No Power Off, the power does not turn off even when the device is stopped.

#### **SLEEP TIME**

- $\bullet\,$  Use the  $(-),$   $(+)$  buttons to set the SLEEP TIME.
- The sleep time can be set from 3 to 180 minutes. The power turns off automatically after the set time has passed.

#### Note :

● When the device is turned off automatically, the power can be turned on again by pushing the power switch down to the Off position and then pushing it back up to the On position.

#### 5657

Download from Www.Somanuals.com. All Manuals Search And Download.

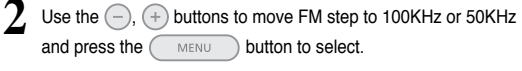

**Select FM STEP in the MENU.**

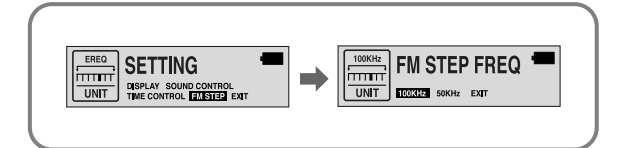

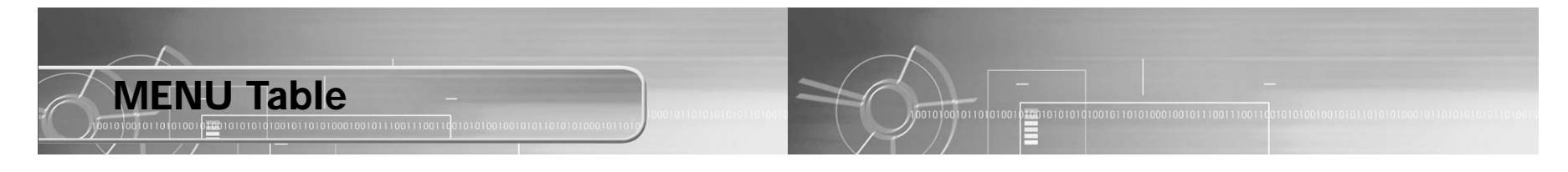

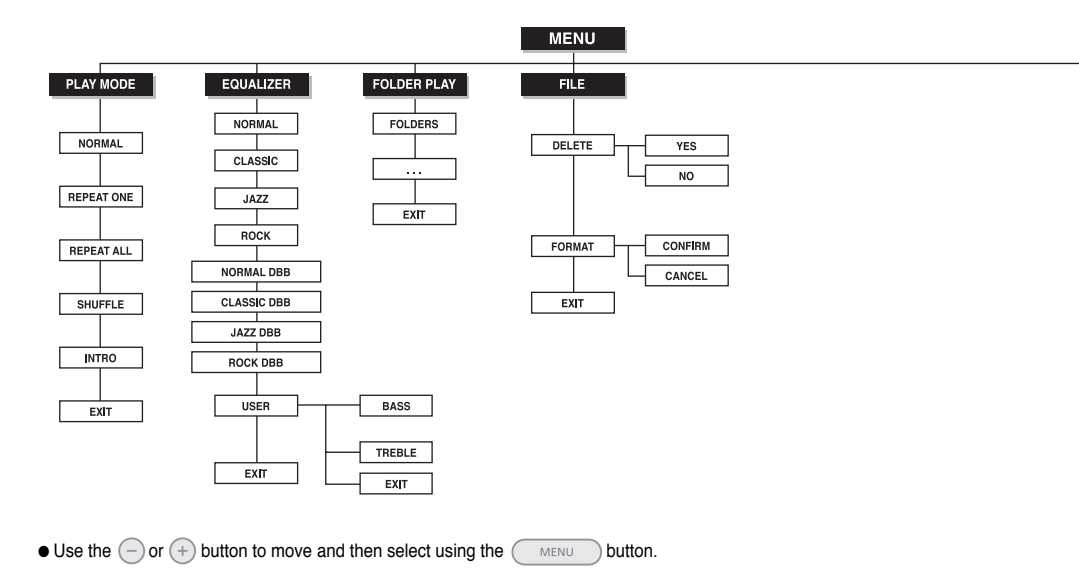

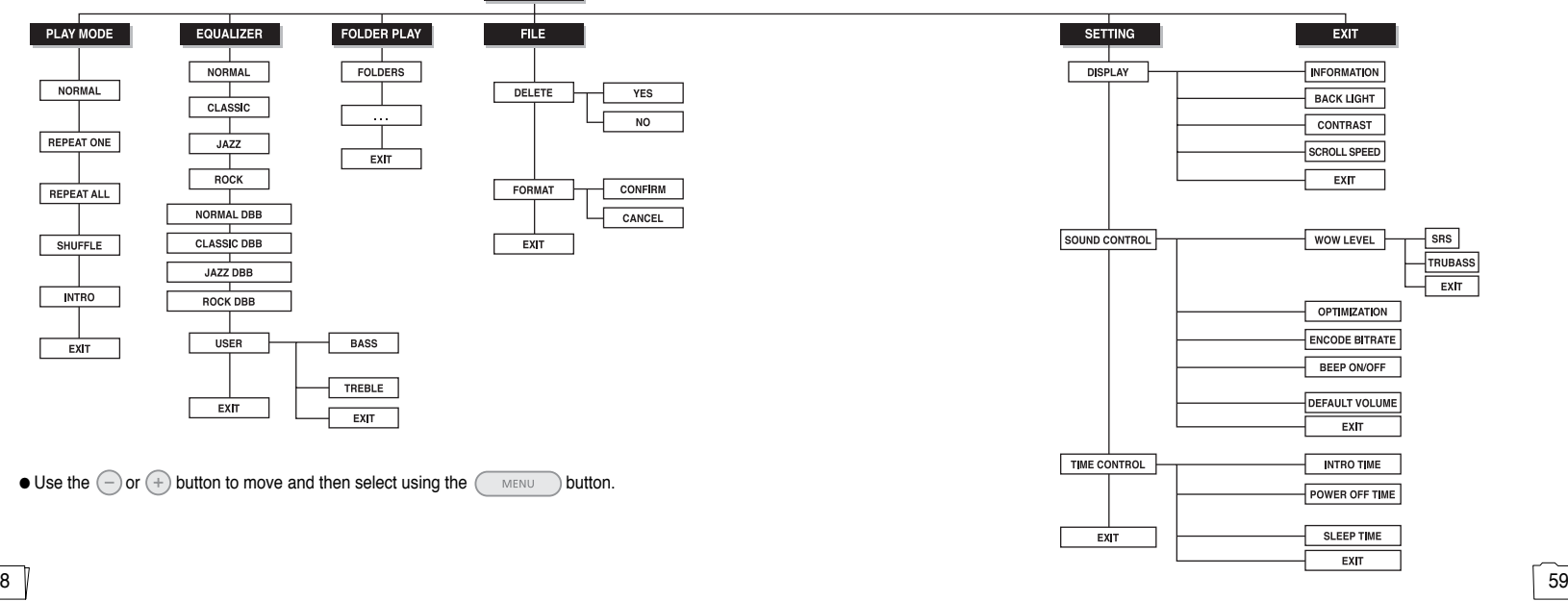

## **Troubleshooting**

#### **The software doesn't work**

● Refer to the recommended PC specifications.

#### **yepp does not work and the LCD displays nothing.**

- Check the battery capacity
- $\bullet$  Check to see if the battery is inserted to the right poles  $-,+$

#### In PLAY mode, music is not played after pressing the **PLAY** mode, music is not played after pressing the **PR**

- Verify that the device is currently set to Music mode.
- Check to see if MP3 or WMA files are saved in the built-in memory.
- Check to see if the HOLD switch is locked.
- Check if the REC button is on.

#### **Files cannot be downloaded.**

- Check to see if the driver is installed correctly in the computer.
- Check the connection between yepp and computer.
- Check and/or replace the battery, turn on the yepp's power.

#### **Backlight does not work.**

- Check the backlight setup.
- When the battery power is low, the backlight will go out.

#### 6061

#### **The buttons do not work.**

● Check setting of Hold switch.

#### **yepp keeps being turned off.**

- In Stop mode, the power is automatically turned off after ten seconds (changes depending on settings).
- Check to see if there are files saved in it.

#### **Something's wrong with play time displayed during Play mode.**

● "VBR SONG" message is displayed while VBR (Variable Bit Rate) file is playing.

#### **LCD window is dark**

● Check Contrast

#### **Yepp doesn't work even though the power switch is set to On.**

● Try pushing the power switch down to Off and then pushing it back up to On.

#### **Strange characters are displayed on the screen during playback.**

● Change the font settings in the Download List Window to the correct font.

## **Specifications**

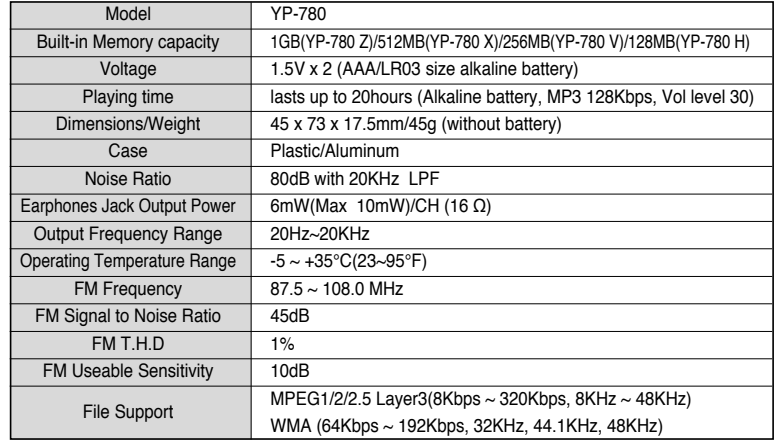

#### **Samsung Limited Warranty**

FORMS ASSAR TO A STRATEGIC STRA

<u>RAMBRANSANSKANSKANSKANSKANSKAN</u>

#### **Samsung Electronics Canada Inc. (SECA),**

warrants that this product is free from defective material and workmanship.

SECA further warrants that if this product fails to operate properly within the specified warranty period and the failure is due to improper workmanship or defective material SECA will repair or replace the product at its option.

All warranty repairs must be performed by a SECA authorized service centre. (The name and address of the location nearest you can be obtained by calling toll free **1-800-726-7864** or visiting our web site at **www.samsung.ca**)

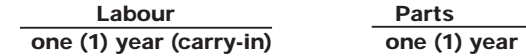

On carry-in models, transportation to and from the service centre is the customer's responsibility.

The original dated sales receipt must be retained by the customer and is the only acceptable proof of purchase. It must be presented to the authorized service centre at the time service is requested.

#### **Exclusions**

SAMSUNG

 $\widetilde{\mathcal{C}}$ 

 This warranty does not cover damage due to accident, fire flood and/or other acts of God; misuse, incorrect line voltage, improper installation, improper or unauthorized repairs, commercial use, or damage that occurs in shipping. Exterior and interior finish, lamps and glass are not covered under this warranty. Customer adjustments which are explained in the instruction manual are not covered under the terms of this warranty. This warranty will automatically be voided for any unit found with a missing or altered serial number. This warranty is valid only on products purchased and used in Canada.

RASARYAARA KYAARAYAA KYA

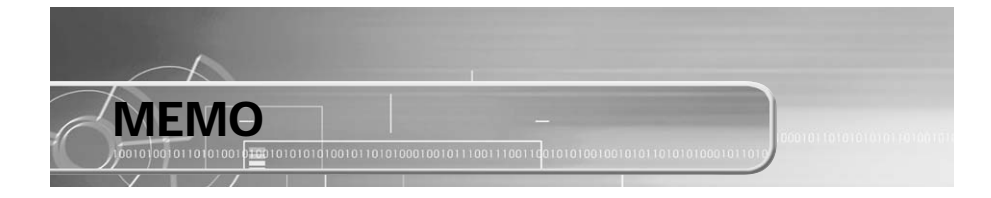

Free Manuals Download Website [http://myh66.com](http://myh66.com/) [http://usermanuals.us](http://usermanuals.us/) [http://www.somanuals.com](http://www.somanuals.com/) [http://www.4manuals.cc](http://www.4manuals.cc/) [http://www.manual-lib.com](http://www.manual-lib.com/) [http://www.404manual.com](http://www.404manual.com/) [http://www.luxmanual.com](http://www.luxmanual.com/) [http://aubethermostatmanual.com](http://aubethermostatmanual.com/) Golf course search by state [http://golfingnear.com](http://www.golfingnear.com/)

Email search by domain

[http://emailbydomain.com](http://emailbydomain.com/) Auto manuals search

[http://auto.somanuals.com](http://auto.somanuals.com/) TV manuals search

[http://tv.somanuals.com](http://tv.somanuals.com/)